# 在CMS群集中使用maxPeerVideoStreams引數時 的預期行為

### 目錄

簡介 必要條件 需求 採用元件 什麼是maxPeerVideoStreams引數?它何時生效? 部署和方案示例 1.maxPeerVideoStreams設定為4,同時啟用負載均衡 2.禁用負載均衡時,maxPeerVideoStreams設定為4 3.maxPeerVideoStreams設定為9,同時啟用負載均衡 4.禁用負載均衡時,maxPeerVideoStreams設定為9 疑難排解 相關資訊

## 簡介

本文描述在思科會議伺服器(CMS)群集中使用引數maxPeerVideoStreams時的預期行為。

[管理員快速參考指南](/content/dam/en/us/td/docs/conferencing/ciscoMeetingServer/Quick_Reference_Guides_for_Admins/Cisco-Meeting-Server-Admin-QRGs-screen-layouts_2-9.pdf#page=36)中提到了此引數。

### 必要條件

#### 需求

思科建議您瞭解以下主題:

- Cisco Meeting Server Call Bridge元件 (及其群集)
- Cisco Meeting Server API配置

### 採用元件

本文中的資訊係根據以下軟體和硬體版本:

 $\cdot$  CMS 2.9. $x$ 

本文中的資訊是根據特定實驗室環境內的裝置所建立。文中使用到的所有裝置皆從已清除(預設 )的組態來啟動。如果您的網路運作中,請確保您瞭解任何指令可能造成的影響。

## 什麼是maxPeerVideoStreams引數?它何時生效?

maxPeerVideoStreams引數最初是在CMS版本2.3中引入的。此引數控制CMS伺服器可通過分散式

呼叫向其他CMS伺服器傳送多少參與影片流。需要在每個CMS伺服器上單獨設定。當每個 CallBridge上有4個以上的參與者時,maxPeerVideoStreams引數對於大型分散式會議是有效的。

附註:maxPeerVideoStreams只與包含兩個或更多伺服器的CMS集群相關,它與單個CMS伺 服器無關。

如果未設定maxPeerVideoStreams,則CMS的預設行為是通過分散式呼叫向其他CMS伺服器傳送 最多4個影片流,這是CMS 2.3之前的行為。使用CMS 2.3及更高版本,現在可以更改該行為並配置 CMS通過分散式呼叫傳送最多9個影片流,而不是僅傳送4個影片流。

通過大型會議、託管大量參與者以及使用AllEqual布局(允許單個參與者螢幕上最多顯示25個窗格 ),此引數的重要性變得更為明顯。在這種情況下,如果會議分佈在兩台CMS伺服器(例如 CMS1和CMS2)上,並且在該會議的每個CMS伺服器上託管超過4個參與者(5個或更多),則託 管在CMS1上的參與者只能看到來自託管在CMS2上的遠端參與者的最多4個參與者的影片,以及來 自託管在其本地CMS(CMS1)伺服器主機上的所有其他本地參與者的影片,即使CMS2當前有8個活 動參與者也是如此。這同樣適用於CMS2上託管的參與者 — 即使CMS1有10個活動參與者,它們也 只能看到來自CMS1上託管的遠端參與者的最多4個參與者的影片和同一CMS2上託管的其它參與者 的影片。

附註:maxPeerVideoStreams仍是beta(預覽)功能。

### 部署和方案示例

本檔案中的資訊是根據以下範例部署:

- CMS集群,包含兩個伺服器:CMS1和CMS2
- •在這些伺服器上配置的Loadlimit允許在呼叫分配啟動後進行17次呼叫
- 為CMS伺服器配置的CUCM路由組具有循環分布
- 使用AllEqual佈局(即5x5),這是為了允許最大可能的參與者窗格,即25
- 30個參與者正在加入**space1**,它在CMS1上具有**優先順序**(用於負載平衡)

#### 1.maxPeerVideoStreams設定為4,同時啟用負載均衡

• 由於啟用了loadbalancing,並且space1的優先順序在CMS1上,因此前17個參與者將加入 CMS1,直到達到其完全容量。即將到來的參與者18加入CMS2並建立分散式呼叫

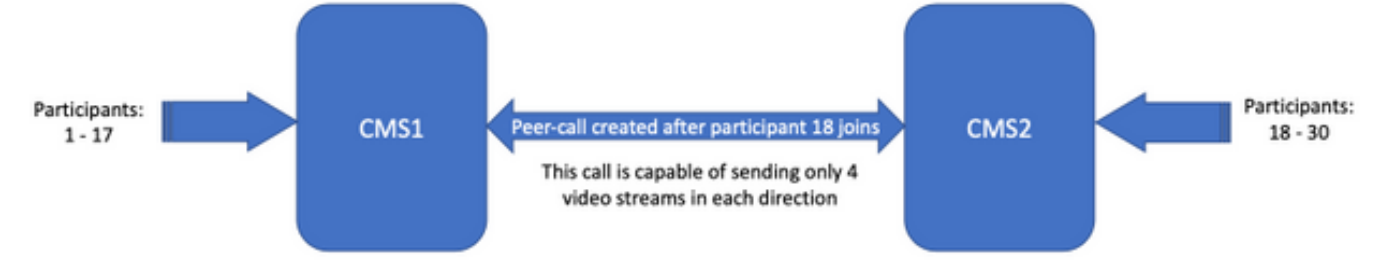

maxPeerVideoStreams設定為4,且啟用了負載均衡

- CMS1有17名參與者(1 17),CMS2有13名參與者(18 30)
- 參與者1 17會看到來自CMS1的其他16個本地參與者,除了來自CMS2的僅4個參與者之外 ,總共20個參與者顯示在參與者1 - 17的螢幕上
- 參與者18 30會看到來自CMS2的其他12個本地參與者,除了來自CMS1的僅4個參與者之外

,總共16個參與者顯示在參與者18 - 30的螢幕上

• 總而言之:CMS1託管的參與者可看到20個參與者,CMS2託管的參與者可在他們的螢幕上看到 16個參與者

#### 2.禁用負載均衡時,maxPeerVideoStreams設定為4

- 由於loadbalancing未啟用**,因此**參與者從第二次呼叫開始在兩個CMS伺服器上加入會議。這是 因為CUCM路由組設定為circular,這意味著呼叫按順序傳送到兩個CMS伺服器。呼叫1傳送到 CMS1,呼叫2傳送到CMS2,呼叫3傳送到CMS1,呼叫4傳送到CMS2
- 這意味著預計每個CallBridge上有15名參與者 CMS1上有15名參與者,CMS2上有15名參與 者

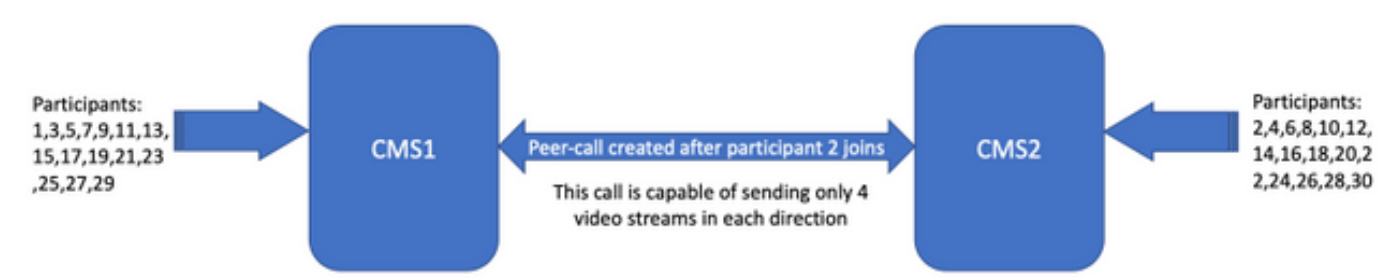

maxPeerVideoStreams設定為4,但禁用了負載平衡

- CMS1上的參與者會看到來自CMS1的其他14個本地參與者,除了CMS2的4個參與者之外,總 共18個參與者顯示在CMS1參與者的螢幕上
- CMS2上的參與者會看到來自CMS2的其他14個本地參與者,除了CMS1的4個參與者之外,總 共18個參與者顯示在CMS2參與者的螢幕上
- 總而言之: CMS1參與者和CMS2參與者均在其螢幕上看到18個參與者

#### 3.maxPeerVideoStreams設定為9,同時啟用負載均衡

• 由於啟用了**loadbalancing且space1**的優先順序在CMS1上,因此參與者在CMS1上加入直到達 到其完全容量。即將到來的參與者18加入CMS2並建立分散式呼叫

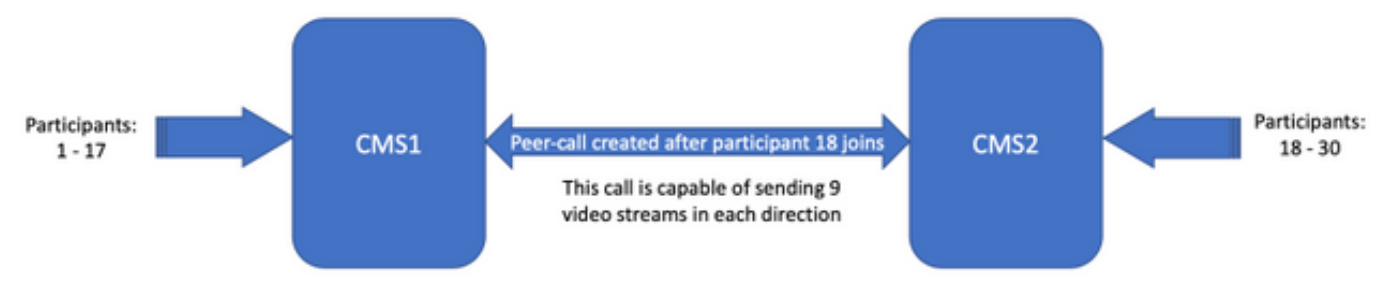

maxPeerVideoStreams設定為9,同時啟用負載均衡

- CMS1有17名參與者(1 17),CMS2有13名參與者(18 30)
- 參加者1-17見來自CMS1的其他16名本地參與者,除了CMS2的9名參與者之外,共有25名參與 者顯示在參加者1-17的螢幕上
- 參與者18 30會見CMS2中的其他12名本地參與者,除了CMS1中的9名參與者之外,共有21名 參與者顯示在參與者18 - 30的螢幕上
- 總而言之:CMS1參與者看到25個參與者,CMS2參與者看到21個參與者在其螢幕上

#### 4.禁用負載均衡時,maxPeerVideoStreams設定為9

- 由於loadbalancing未啟用**,因此**參與者從第二次呼叫開始在兩個CMS伺服器上加入會議。這是 因為CUCM路由組設定為circular,這意味著呼叫按順序傳送到兩個CMS伺服器。呼叫1傳送到 CMS1,呼叫2傳送到CMS2,呼叫3傳送到CMS1,呼叫4傳送到CMS2
- •這意味著預計在每個CallBridge上託管的參與者有15名,其中15名在CMS1上,15名在CMS2上

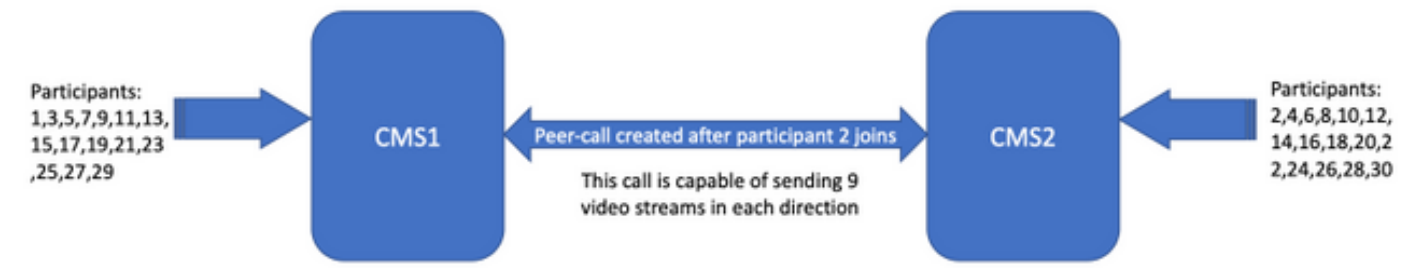

maxPeerVideoStreams設定為9,同時禁用負載平衡

- CMS1上的參與者會看到來自CMS1的其他14個本地參與者,除了CMS2的9個參與者之外 ,CMS1參與者的螢幕上總共顯示23個參與者
- CMS2上的參與者會看到來自CMS2的其他14個本地參與者,除了CMS1的9個參與者之外 ,CMS2參與者的螢幕上總共顯示23個參與者
- 總而言之:CMS1參與者和CMS2參與者均在其螢幕上看到23個參與者

### 疑難排解

目前尚無適用於此組態的具體疑難排解資訊。

您可以使用[Collaboration Solutions Analyzer工具](https://cway.cisco.com/docs/tools/CollaborationSolutionsAnalyzer/supercharge/)進行日誌分析。

### 相關資訊

- [思科會議伺服器上的負載平衡邏輯](/content/en/us/support/docs/interfaces-modules/services-modules/214339-load-balancing-logic-on-cisco-meeting-se.html)
- [CMS配置文檔](https://www.cisco.com/c/zh_tw/support/conferencing/meeting-server/products-installation-and-configuration-guides-list.html)
- [CMS API和MMP程式設計指南](/content/en/us/support/conferencing/meeting-server/products-programming-reference-guides-list.html)